# **Tehnici de procesare geospațială folosite la analiza dinamicii forestiere pe teritoriul României**

#### **Paul TEODORESCU, Mădălina ZAMFIR**

Institutul Național de Cercetare-Dezvoltare în Informatică ‒ ICI București

paul.teodorescu@ici.ro, madalina.zamfir@ici.ro

**Rezumat:** Lucrarea de față este prima dintr-o serie ce își dorește să evidențieze potențialul datelor satelitare obținute cu ajutorul teledetecției (*remote sensing*) în etapa de procesare a datelor masive geospațiale. Cu ajutorul instrumentelor de analiză avansată de tip open source, este abordată problematica defrișărilor, și anume detectarea schimbărilor de pădure la nivelul solului. Sunt prezentate șase tehnici de vizualizare a pierderilor de pădure cu ajutorul hărților Hansen și o tehnică de cuantificare a pierderilor de pădure constatate pe teritoriul României, în ultimii douăzeci de ani, cu ajutorul a două seturi de date: setul Hansen și setul oferit de Departamentul Statelor Unite (USDOS).

**Cuvinte cheie:** date masive geospațiale, defrișări, platforme satelitare.

# **Geospatial processing techniques used to analyze forest dynamics in Romania**

**Abstract:** This paper is the first in a series that aims to highlight the potential of satellite data obtained by remote sensing in the massive geospatial data processing stage. With the help of advanced open source analytics tools, the issue of deforestation is targeted, i.e. the detection of forest changes at ground level. Six techniques for visualizing forest losses are presented here, using Hansen maps and a technique for quantifying forest losses found in Romania in the last twenty years, using two datasets: the Hansen dataset and the dataset provided by the Department of United States (USDOS).

**Keywords:** geospatial Big Data, deforestation, satellite platforms.

## **1. Introducere**

Degradarea pădurilor a fost considerată ca fiind una dintre principalele cauze ale schimbărilor climatice în ultimii ani. Pădurea furnizează o varietate de bunuri și servicii tangibile și intangibile pentru oameni (resursele de aer, de apă, protecția solului, recreere etc.) Prin urmare, este foarte importantă gestionarea pădurilor și o permanentă concentrare pe îmbunătățirea calității globale a pădurilor. Aceasta se face prin urmărirea siturilor forestiere și prin calcularea dinamicii lor. Numai așa se pot semnala cazurile grave de degradare a pădurilor și cazurile de defrișare masivă.

Există diferite soluții de calcul pentru estimarea suprafețelor de pădure degradată, pentru detectarea schimbărilor forestiere și cuantificarea defrișărilor. Această lucrare și-a propus o soluție pe baza datelor satelitare oferite de sateliții Landsat care, prin rezoluția optimă (15 - 60 m) și benzile spectrale folosite, surprind și urmăresc, în mod precis și continuu, starea diferitelor acoperiri de teren (*land covers*). Cu aceste date, cercetătorii pot documenta schimbările de teren ce au avut loc din cauza modificărilor climatice, urbanizării, secetei, incendiilor sau a altor fenomene naturale sau provocate de om. Achiziția de informație de la distanță – numită teledetecție și folosirea senzorilor la bordul sateliților, permit și înregistrarea de energie reflectată și emisă. Aceasta este importantă, întrucât se știe că diferitele tipuri de acoperiri de teren (precum vegetație, apă, pământ, minerale sau pietre) reflectă și absorb lumina în mod diferit. Sateliții și teledetecția oferă o perspectivă globală a planetei noastre. Procesarea seturilor masive de date satelitare permite luarea de decizii, aplicarea de algoritmi pe baza cărora se pot face prognoze despre viitorul planetei noastre.

Analiza și calculele realizate în această lucrare s-au făcut pe baza hărților Hansen și a seturilor de date oferite de USDOS, din care au fost extrase datele pentru România. Acesta este elementul de noutate care s-a aplicat pentru atingerea obiectivului propus: cuantificarea pierderilor de pădure din România din ultimii douăzeci de ani.

Articolul este structurat în patru capitole: un capitol de introducere, un capitol care prezintă noțiuni despre date geospațiale, un alt capitol care prezintă seturile de date satelitare utilizate, platforma cu care s-a lucrat și etapele parcurse pentru analiza efectuată. Lucrarea se încheie cu un capitol de concluzii și cu direcția de continuare a cercetărilor.

## **2. Date geospațiale**

Datele geospațiale conțin informații care descriu entitățile fizice (localitate, clădire, lac, munte sau un vehicul în mișcare etc) localizate pe suprafața Pământului (Jiang, 2016). De exemplu, poziția lor (descrisă prin coordonatele lor geografice), dimensiunea și forma entităților respective. Datorită progreselor tehnologice, senzorii care generează date geospațiale masive au devenit uzuali și răspândiți (Iglesias, 2020), astfel că acestea sunt tot mai variate, mai dinamice și apar într-un ritm din ce în ce mai accelerat, constituindu-se într-o subcategorie specifică numită Big Data, respectiv *geospatial Big Data.*

Datele geospațiale pot fi obținute prin teledetecție (Golubev et al., 2016) și provin de la senzori de radiație electromagnetică în diferite benzi de frecvență, situați pe sateliți plasați pe orbită circumterestră sau pe drone (*unmanned aerial vehicles* – UAV). În acest caz, este vorba de imagini caracterizate prin rezoluție spațială și spectrală, de la dispozitive localizabile (via satelit) prin GPS (*global positioning system*) sau prin RFID (*radio frequency identification*).

Modelele de date utilizate pot fi de tip *raster* (matrice de pixeli) (Vrejoiu, 2019) sau date de tip *vector* (listă de puncte exprimate prin coordonate, segmente și poligoane care unesc astfel de puncte). Astfel de date sunt de interes general pentru diferite tipuri de utilizatori și diferite scopuri, publice sau private (Florian, 2018).

Cantitățile uriașe de date geospațiale sunt disponibile utilizatorilor pentru a fi descărcate gratuit cu ajutorul platformelor special create. O astfel de platformă este **Google Earth Engine** (GEE) (Platforma Google Earth Engine, 2020), (Gorelick et al., 2017) - o platformă la scară planetară pentru analiza și vizualizarea datelor geospațiale, cu capabilități de analiză a seturilor de date de ordinul *petabytes*, utilizată de oameni de știință, cercetători, dezvoltatori și studenți. Arhiva de date publice conține peste treizeci de ani de seturi de date științifice și imagini satelitare despre climă și vreme, tipuri de teren și date geofizice, actualizate în fiecare zi. Senzorii folosiți de sateliți oferă informații despre suprafețele apei și solului, iar modelele climatice ajută la generarea de predicții pe perioade stabilite de timp. GEE a fost utilizată în experimentarea tehnicilor prezentate în această lucrare.

## **3. O analiză globală și locală privind dinamica forestieră**

#### **3.1. Seturile de date și hărțile Hansen**

Un studiu realizat în perioada 2000 – 2012 de către cercetătorii de la Universitatea din Maryland (în colaborare cu membrii echipei de la Google Earth Engine și membrii NASA) (Hansen et al., 2007), pentru procesarea specializată a datelor satelitare Landsat privind întinderile de pădure la nivel global, a scos în evidență accelerări de pierderi de pădure în anumite regiuni și câștiguri de pădure în alte zone (NASA, 2021). Au fost create hărți specializate pentru defrișări - numite hărți Hansen (Google Earth Engine Developers, 2021), hărți utilizate în lucrarea de față.

Cu ajutorul datelor provenite de la sateliții Landsat, la o rezolutie spațială de treizeci de metri, au fost evidențiate întinderile de pădure zonele care au suferit defrișări sau reîmpăduriri. De exemplu, prin analiza acestor date satelitare s-a stabilit că, în numai doisprezece ani s-au pierdut 2.3 milioane km<sup>2</sup> de pădure și s-au câștigat doar 0.8 milioane km<sup>2</sup> (Potapov et al., 2013).

După anul 2012 aceste date specializate în studiul defrișărilor au fost reactualizate an de an. Lucrarea de față folosește ultima actualizare a datelor, aceea din anul 2020, și anume setul de date numit *Hansen Global Forest Change v1.8 (2000 – 2020)*. Rezultatele acestui material reprezintă pierderile de pădure din ultimii douăzeci de ani, pe teritoriul României.

#### **3.2. Tehnici de vizualizare a schimbărilor de pădure**

**Tehnica 1**. Utilizând setul de date *'UMD/hansen/global\_forest\_change\_2020\_v1\_8'* și anumite linii de cod scrise pe platforma GEE, se poate obține o hartă Hansen ce reflectă acoperirile de pădure din anul 2020, așa cum arată Figura 1.

```
var gfc2020 = ee.Image('UMD/hansen/global_forest_change_2020_v1_8');
Map.addLayer(gfc2020);
```
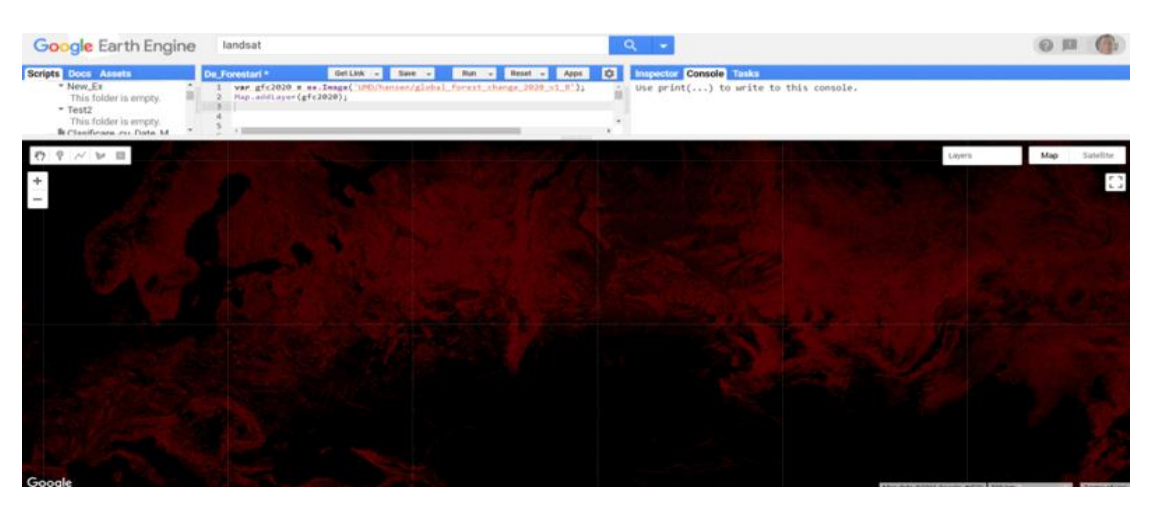

**Figura 1.** Imagine de acoperiri de pădure oferită de sistemul Hansen

Motivul pentru care în imaginea din Figura 1 predomină culoarea roșie este că, prima bandă numită în sistemul Hansen "treecover 2000" (și care reprezintă acoperirea de pădure pe fiecare pixel în procente), are valori mult mai mari decât banda "pierderi" (de culoare verde) și banda "câștiguri" (de culoare albastră), care au valori binare (zero sau unu) (Bodart et al., 2011). Dacă se dorește o redare a imaginii în cromatica de gri, se va folosi ca al doilea argument al funcței *addLayer()*, banda "treecover2000".

În Figura 2 se folosește această tehnică pentru a vizualiza acoperirile de pădure în zona România:

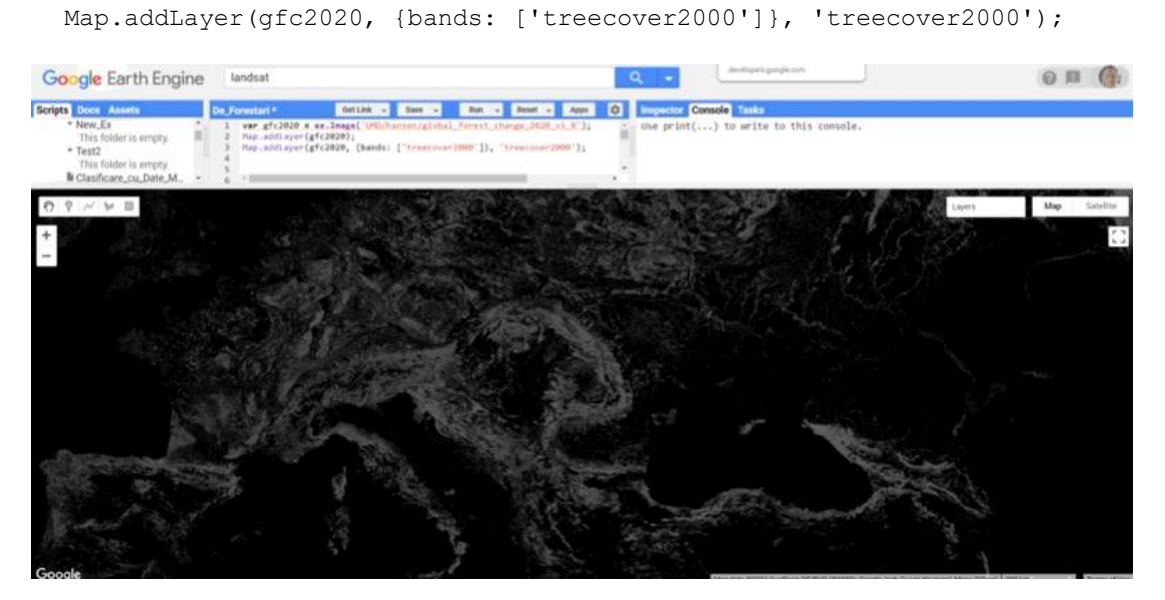

**Figura 2.** Imaginea acoperirilor de pădure în România oferită de sistemul Hansen folosind banda "treecover2000"

Benzile hărților Hansen (Earth Engine Data Catalog, 2021) conform setului de date *Hansen Global Forest Change v1.8 (2000 – 2020),* sunt prezentate în Tabelul 1.

| Nume bandă       | <b>Descriere</b>                                                                                               | Domeniu<br>(valori pixel) |
|------------------|----------------------------------------------------------------------------------------------------|---------------------------|
| treecover2000    | Procentul de acoperire cu pădure în procente                                                                   | $0 - 100$                 |
| loss (pierderi)  | 1 daçă pierderile au avut loc în timpul<br>perioadei de studiu                                                 | $0 \text{ sau} 1$         |
| gain (câștiguri) | 1 dacă câștigurile au avut loc în timpul<br>perioadei de studiu                                                | $0 \text{ sau} 1$         |
| lossyear         | anul în care a apărut pierderea, indexat cu<br>valoarea 1 începând cu 2001, sau 0 dacă nu a<br>apărut pierdere | $0 - 12$                  |
| first b30        | valorile benzii rosii Landsat 7                                                                                | $0 - 255$                 |
| first b40        | valorile benzii infraroșu apropiat (NIR)<br>Landsat 7                                                          | $0 - 255$                 |
| first b50        | prima bandă IR de unde scurte Landsat 7                                                                        | $0 - 255$                 |
| first b70        | a doua bandă IR de unde scurte Landsat 7                                                                       | $0 - 255$                 |
| last b30         | valoare banda roșie în 2012                                                                                    | $0 - 255$                 |
| last b40         | valoare banda NIR în 2012                                                                                      | $0 - 255$                 |
| last b50         | prima bandă IR scurtă Landsat în 2012                                                                          | $0 - 255$                 |
| last b70         | a doua bandă IR scurtă în 2012                                                                                 | $0 - 255$                 |
| datamask         | fără date (0), suprafață teren cu date (1),<br>corpuri de apă permanente (2)                                   | 0, 1, 2                   |

**Tabelul 1.** Benzile în setul de date Hansen

**Tehnica 2**. O altă tehnică constă în alegerea altor benzi Hansen, respectiv 5, 4 și 3 pentru anul 2020: pentru studiul vegetației sănătoase (culoarea verde) și pentru reliefarea solului (culoare maro). Figura 3 prezintă aplicarea acestei tehnici pentru munții Carpați:

```
Map.addLayer(gfc2020, {bands: ['last b50','last b40','last b30']},
```

```
'false color');
```
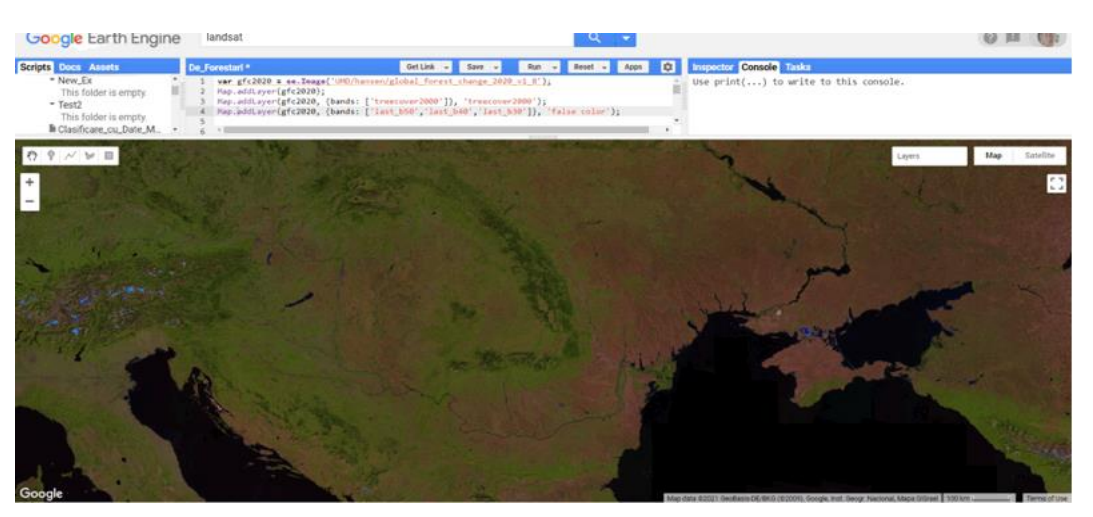

**Figura 3.** Reprezentare în infra-roșu de tip "false colour" a acoperirilor sănătoase de vegetație

Pentru înțelegerea imaginii de mai sus în sistem *false colour*, este bine de precizat că imaginile color provenite din orice satelit sunt compuse din mai multe canale individuale de date, fiecare corespunzând unei anumite game de lungimi de undă. Imaginile în culori naturale (numite *true colour*) utilizează roșu, verde și albastru. Imaginile în culori false (*false colour*, imagini compuse din culori false) utilizează cel puțin o lungime de undă în afara domeniului vizibil al ochiului uman.

Dacă în vizualizarea de imagine satelitară se folosesc benzi de NIR (*near infra-red*), imaginea devine mult mai folositoare în determinarea zonelor urbane și a zonelor de vegetație (pășuni, păduri, zone agricole). De asemenea, diferențierea granițelor dintre zonele cu apă și zonele de teren se face mai ușor. Principiul pe care se bazează alegerea benzilor este următorul: cu cât plantele sunt mai sănătoase, cu atât reflectă mai puternic lungimi de undă surprinse de benzile NIR.

**Tehnica 3.** În această tehnică de vizualizare sunt folosite din nou benzi specifice Hansen: benzile de *loss* și *gain*. Pădurile sunt reprezentate în culoarea verde (banda *treecover2000*), pierderile de pădure în culoarea roșie (banda *loss*) și câștigurile de pădure în culoarea albastră (banda *gain*), așa cum se observă în Figura 4.

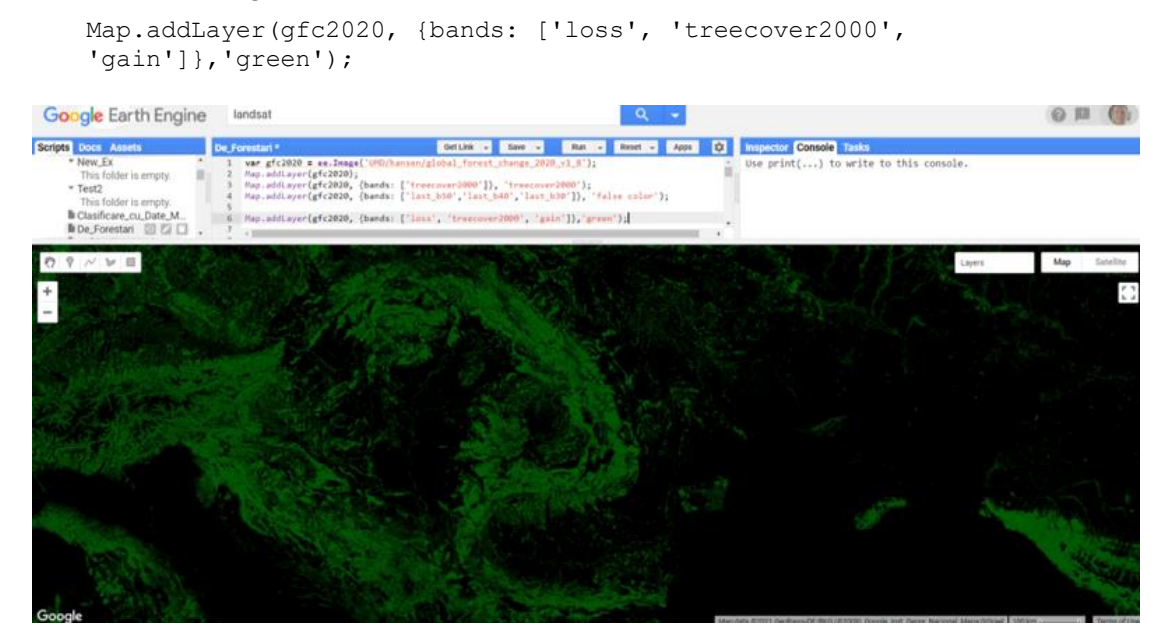

**Figura 4.** Folosirea benzilor *gain* si *loss*

Deoarece valorile benzilor de pierderi (*loss*) și câștiguri (*gain*) sunt binare, vor fi foarte slab vizibile în imaginea de mai sus. Pentru a vedea pierderile de pădure în roșu aprins și câștigurile de pădure cu albastru, este folosit parametrul *max* care permite definirea unui interval de valori la care se pot dimensiona imaginile. Acest lucru se poate observa în Figura 5:

Map.addLayer(gfc2020, {bands: ['loss', 'treecover2000', 'gain'],

```
max: [1, 255, 1]}, 'forest cover, loss, gain');
Google Earth Engine
                                                                                                                                                                                        Q 四
                                   landsa
                                                                                                     - Reset - Apps 0
                                                               ds: ["freecover2000']}, 'treecover2000'};<br>ds: ["last_b50",'last_b80'''last_b30']}, 'false_color');
                                                                                 нконне2000', 'gain']}, 'green'};<br>:over:1000', 'gain'],max: [1, 255, 1]
                                                                  at Plass<br>| Tions", "tr
                                                 r(e^{-2020}. (1
```
**Figura 5.** Pierderi și câștiguri de pădure în România

Cu ajutorul instrumentelor oferite de editorul de cod al GEE, imaginea se poate finisa. De exemplu, pentru afișarea imaginilor în culorile dorite, se folosește parametrul *palette* al funcției *Map.addLayer()*. *Palettes* permite configurarea culorilor sau schemei de culori cu care se va afișa imaginea. Culorile într-o paletă se pot dimensiona liniar de la un minim la un maxim. Al doilea parametru al funcției *Map.addLayer()* - *visParams* (*visualization parameters*) (Hansen Global Forest Change, 2021), permite valori de minim și maxim pentru afișare.

Cu următoarea linie de cod și folosirea parametrului *palette*, se obține o altă imagine specială, prezentată în Figura 6.

```
Map.addLayer(gfc2020, {bands: ['treecover2000'], palette: ['000000', 
'00FF00']}, 'Forest Cover Palette');
```
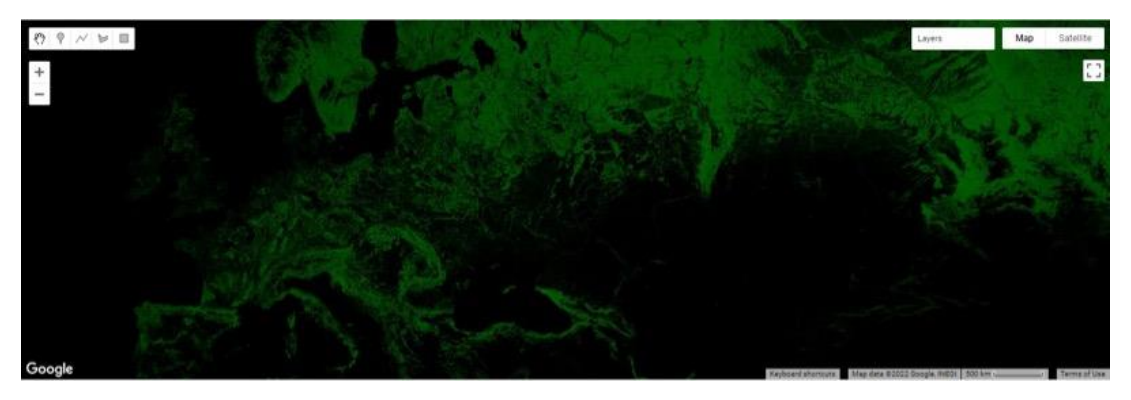

**Figura 6.** Vizualizarea imaginii cu ajutorul parametrului *palette*

Platforma GEE permite vizualizarea valorilor fiecărui pixel (prin tab-ul *Inspector*), iar tab-ul *Docs* ajută la scrierea liniilor de cod prin vizualizarea unui șablon care conține toți parametri inserați ulterior în linia de cod.

**Tehnica 4**. Toate imaginile prezentate până acum au zone negre extinse acolo unde valoarea pixel-ului este zero. Pentru a face aceste zone transparente, valorile lor pot fi mascate. Fiecare pixel din platforma GEE are o valoare și o mască. Imaginea este redată cu transparența configurată de mască, unde 0 reprezintă transparent total, iar valoarea 1 reprezintă opac total. În această tehnică pixelii transparenți sunt excluși. Mai mult, pentru evidențierea zonelor transparente acolo unde acoperirile de pădure sunt zero, se folosește o tehnică de mascare a unei imagini cu ea însăși. De exemplu, prin fragmentul de cod *image1.mask (image2)*, valorile imaginii 2 devin valori de mască pentru imaginea 1. Orice pixel din imaginea 2 care are valoarea 0, va fi transparent în imaginea 1. Folosind această tehnică se maschează banda "treecover2000" cu ea însăși, iar rezultatul poate fi vizualizat în Figura 7.

Map.addLayer(gfc2020.mask(gfc2020), {bands: ['treecover2000'], palette: ['000000', '00FF00'], max:100 },'Forest Cover Masked');

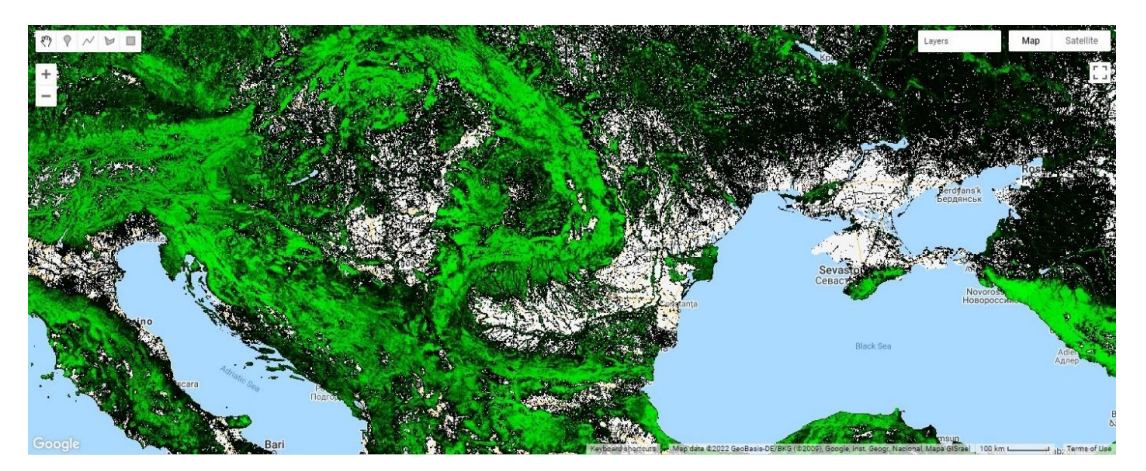

**Figura 7.** Adăugarea de noi straturi prin operații de mascare

**Tehnica 5**. O altă tehnică pentru detectarea pierderilor și câștigurilor de pădure, este prezentată în continuare. Culoarea verde semnalează pădurile din anul 2000, culoarea roșie estimează pierderile de pădure de-a lungul a douăzeci de ani, culoarea albastră reprezintă câștigurile de pădure din aceeași perioadă.

```
var gfc2020 = ee.Image('UMD/hansen/global_forest_change_2020_v1_8');
var treeCover = gfc2020.select(['treecover2000']);
var lossImage = gfc2020.select(['loss']);
var gainImage = qfc2020.\text{select}([\text{'}gain']);
```
Imaginea se centrează pe România și se adaugă un nou strat pentru acoperirile de pădure care vor fi vizualizate în culoarea verde:

Map.setCenter(25.24,46.15);

```
Map.addLayer(treeCover.updateMask(treeCover),{palette: ['000000', 
'00FF00'], max: 100}, 'Forest Cover');
```
### Sunt adăugate pierderile de pădure în culoarea roșie:

```
Map.addLayer(lossImage.updateMask(lossImage),{palette: ['FF0000']}, 
'Loss');
```
#### Sunt adăugate câștigurile de pădure în culoarea albastră:

```
Map.addLayer(gainImage.updateMask(gainImage),{palette: ['0000FF']}, 
'Gain');
```
#### Rezultatul final al acestor operații se poate observa în Figura 8.

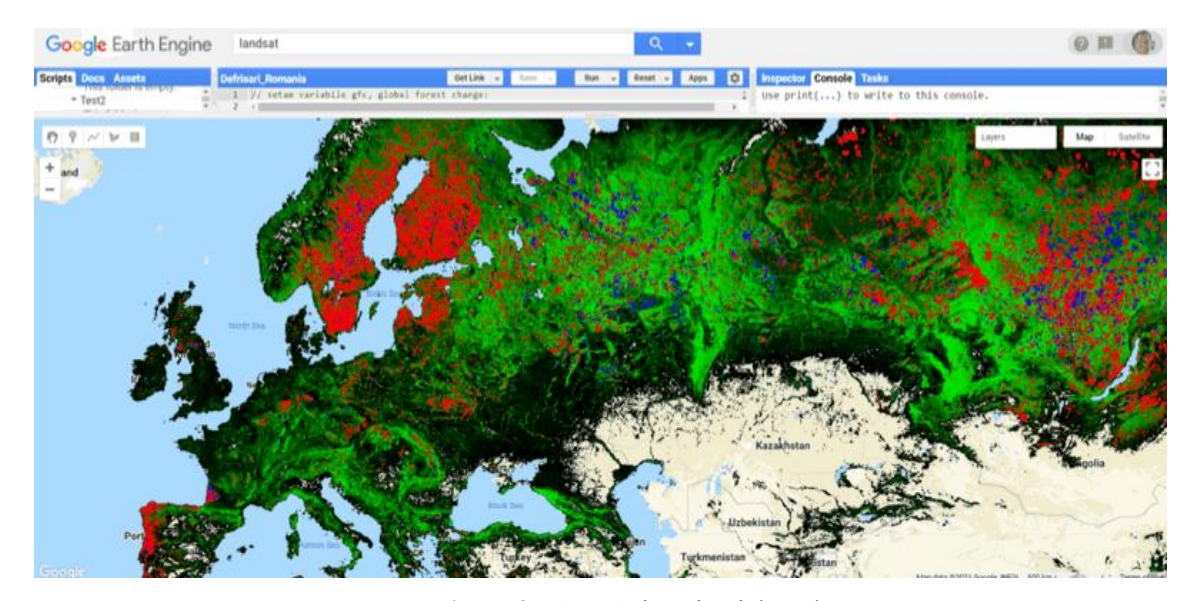

**Figura 8.** Pierderi și câștiguri de pădure

Fiecare apel al funcției *addLayer()* adaugă un nou strat pe hartă. În dreapta sus butonul **Layer** evidențiază cele trei straturi. Fiecare strat poate fi eliminat sau poate fi afișat (on/off), iar opacitatea poate fi schimbată de un cursor (*slider*) special. De exemplu, imaginea cu stratul de câștiguri de pădure se poate vedea în Figura 9.

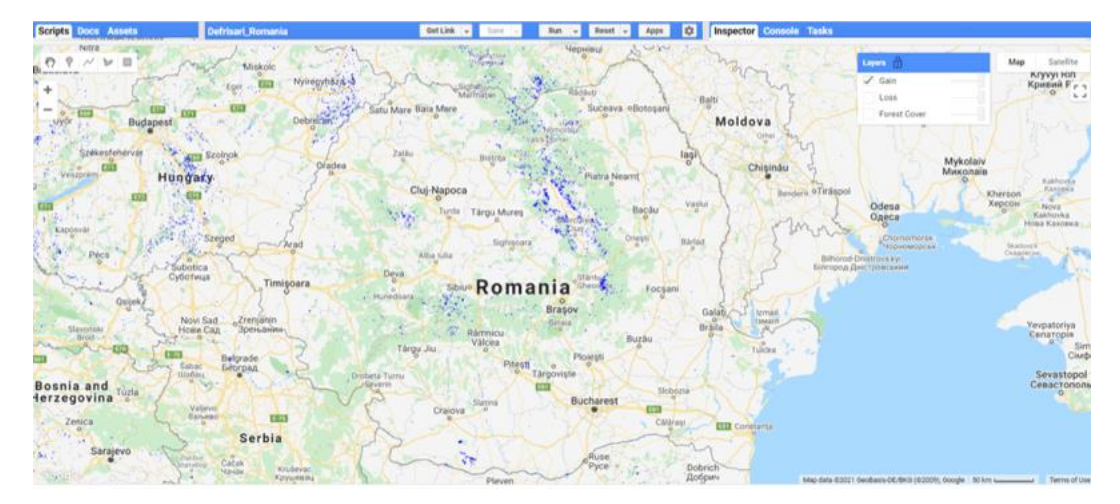

**Figura 9.** Câștigurile de pădure în România

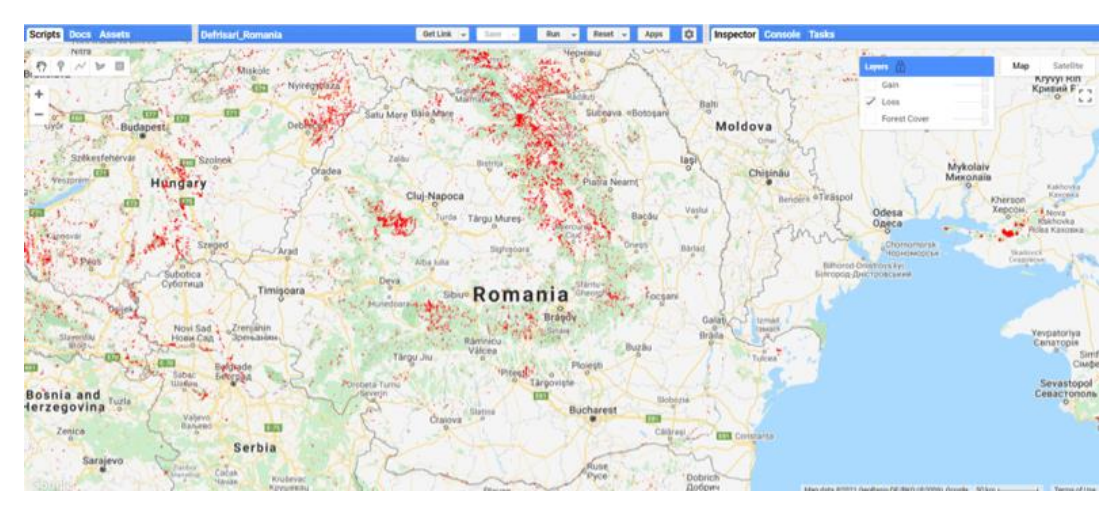

Imaginea cu stratul de pierderi de pădure se poate vedea în Figura 10:

**Figura 10.** Pierderile de pădure în România

Imaginea cu ambele straturi de pierderi și câștiguri de pădure se poate vedea în Figura 11:

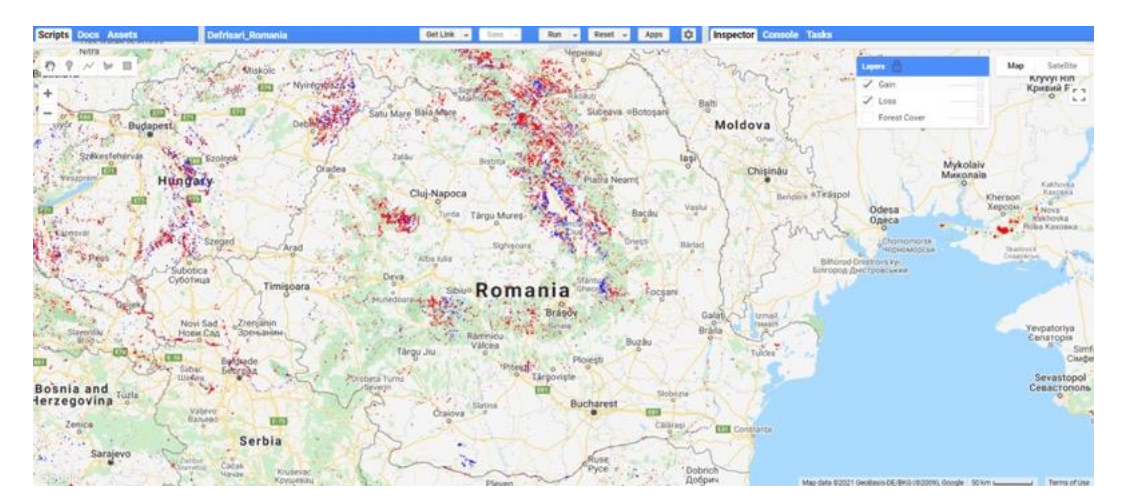

**Figura 11.** Imagine cu ambele straturi, câștiguri și pierderi de pădure în România

Imaginea cu toate cele trei straturi (acoperiri, câștiguri, pierderi) se poate vedea în Figura 12: acoperirile de pădure în culoarea verde, pierderile de pădure în culoarea roșie, câștigurile de pădure în culoarea albastră.

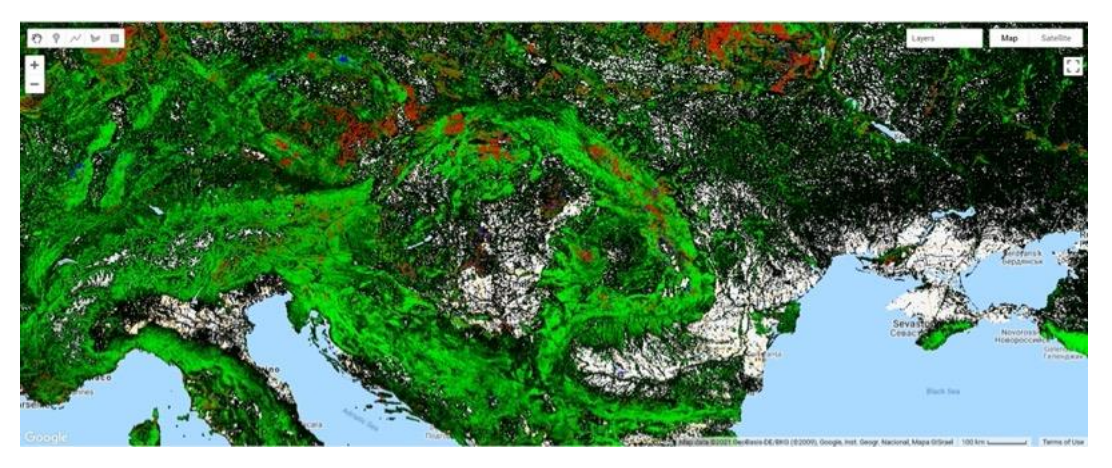

 **Figura 12.** Acoperiri, pierderi și câștiguri de pădure într-o imagine mai clară, în România

**Tehnica 6**. Zonele care prezintă pierderi dar și câștiguri de pădure, pot fi reliefate pe hărți cu o anumită tehnică care are ca rezultat afișarea unui nou strat ce surprinde aceste zone. Este nevoie de calcule pe benzile de imagine înainte de a putea calcula ce pixeli reprezintă acea locația pe hartă, unde au avut loc simultan și pierderi și câștiguri de pădure. Toți acești pixeli vor fi reliefați într-un nou strat, fiind reprezentați în culoarea mov.

```
var gfc2020 = ee.Image('UMD/hansen/global forest change 2020 v1 8');
var treeCover = gfc2020.select(['treecover2000']);
var lossImage = gfc2020.select(['loss']);
var gainImage = qfc2020.\text{select}([!\text{gain'}]) ;
```
La variabilele deja folosite se adaugă o nouă variabilă pentru imaginea de câștiguri și pierderi simultane (afișate cu culoarea mov):

var gainAndLoss= gainImage.and(lossImage);

Imaginea finală va conține patru straturi. Ultimul strat care afișează zonele în care au fost simultan, și pierderile și câștigurile de pădure, în culoarea mov este:

```
Map.addLayer(gainAndLoss.updateMask(gainAndLoss), {palette: ['FF00FF']}, 
'Castiguri si Pierderi de padure');
```
Rezultatul se observă în Figura 13, unde au fost excluse trei straturi din patru.

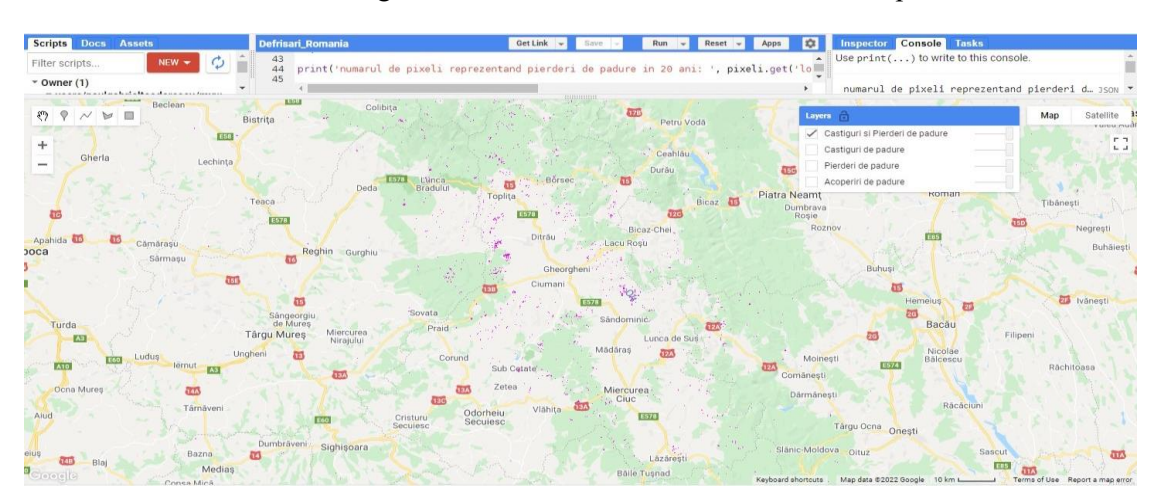

**Figura 13.** Vizualizarea noului strat

**Tehnica 7**. La operațiile de vizualizare pot fi adăugate operații de calcul al pierderilor de pădure pentru cuantificarea schimbărilor ce au avut loc într-un anumit interval de timp.

Tehnica 7 prezintă cuantificarea pierderilor de pădure pe întreaga suprafață a țării din ultimii douăzeci de ani și, introduce trei noțiuni utilizate în procesarea imaginilor satelitare pe platforma GEE: date de tip *vector* (puncte, linii și poligoane), set de date de tip *FeatureCollection* (Figura 15) (Global Snow Observatory, 2021) și set de date oferit de Departamentul Statelor Unite - Large Scale International Boundary Polygons (*LSIB*), care pune la dispoziție date pentru o zonă bine delimitată.

Deoarece calculul se efectuează pe întregul teritoriu al României, se dorește o delimitare a granițelor, așa cum se observă în Figura 14.

```
var countries = ee. FeatureCollection ('USDOS/LSIB SIMPLE/2017');
var romania = countries.filter(ee.Filter.eq('country na', 'Romania'));
```
Se poate realiza un calcul pe o anumită imagine cu o operație proprie GEE, numită *reduceRegion()* (Google Earth Engine, Reducer Overview, 2020), care se aplică pe un poligon definit pe granițele României.

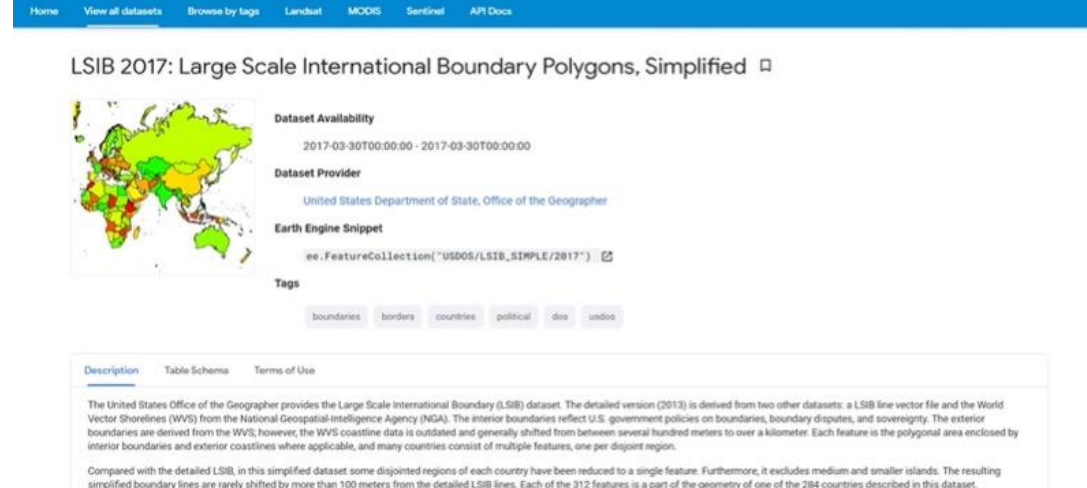

**Figura 14.** Colecția LSIB, (LSIB Collection)

La operația de *reduceRegion()*, care se aplică atunci când se lucrează cu mai multe geometrii, se construiește un tabel de tip *FeatureCollection* cu valori pentru fiecare geometrie și fiecare bandă (Figura 15).

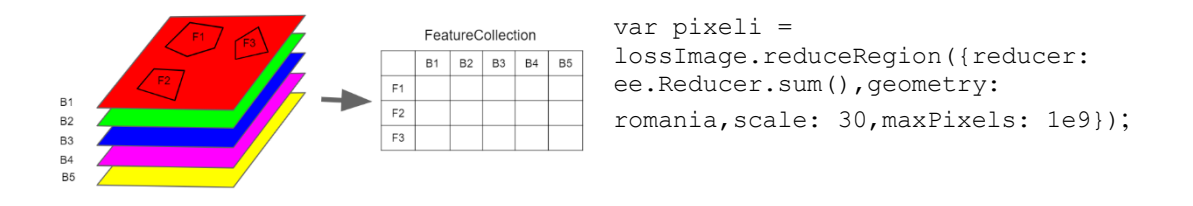

**Figura 15.** Aplicarea metodei *reduceRegion()* pe un obiect de tip imagine, (Yang, 2021)

În continuare se specifică tipul de calcul, în cazul acesta - *sum*, deoarece se dorește suma pixelilor ce reprezintă pierderile de pădure. Pixelii au valoare de 0 sau 1, unde 1 reprezintă pierderi (*loss*). Sunt adunați pixelii din România, se alege rezoluția de 30 metri și numărul maxim de pixeli de 10 milioane (1e9) pentru a ușura calculul. Harta rezultată - ce afișează doar pierderile de pădure în culoarea roșie, apare în Figura 16.

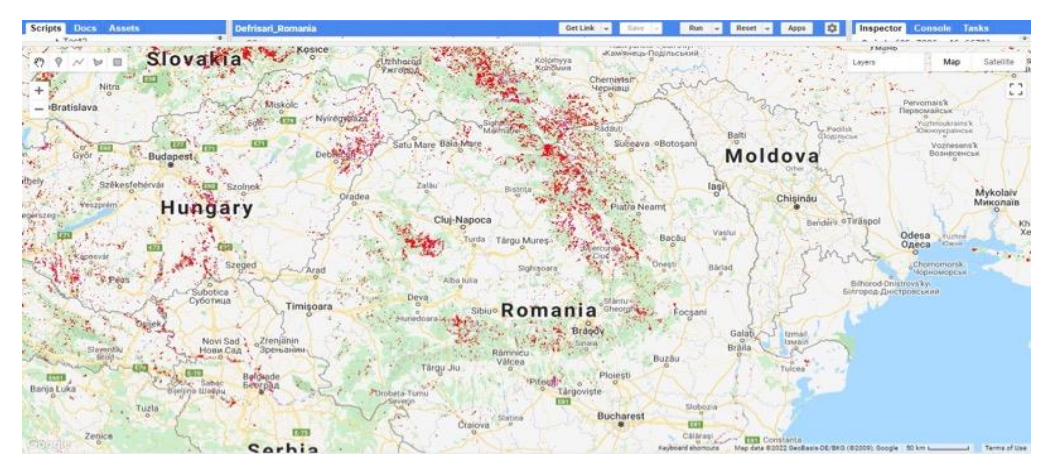

**Figura 16.** Aplicarea operației *Reduce* pe variabila 'romania'

Afișarea numărului de pixeli ce reprezintă pierderile de pădure se realizează cu ajutorul liniei de cod:

```
print('numarul de pixeli reprezentand pierderi de padure in 20 ani: ', 
pixeli.get('loss'));
```
Pentru a afla ce suprafață de pădure a fost pierdută în România în ultimii douăzeci de ani, se generează o imagine în care valoarea fiecărui pixel devine aria acelui pixel în  $m<sup>2</sup>$  (Jakob, 2017). Pentru aceasta se folosește funcția *ee.Image.pixelArea()*. Se multiplică numărul pixelilor de pierderi de pădure cu suprafața fiecărui pixel, apoi se adună suprafețele cu ajutorul operației *reduceRegion*:

```
var areaImage = lossImage.multiply(ee.Image.pixelArea());
var aria = areaImage.reduceRegion({
     reducer: ee.Reducer.sum(),
     geometry: romania,
      scale: 30,
     maxPixels: 1e9 });
```
Se afișează rezultatul cu linia de cod:

```
print('metri patrati reprezentand pierderi: ', aria.get('loss'), 'metri 
patrati');
```
Rezultatul este afișat în consolă: 3.843.623.897,07 metri pătrați sau 384.362,38 hectare, așa cum se observă în Figura 17:

```
var m2Number = ee.Number(aria.get('loss'));
var stats hectare = m2Number.divide(10000);
print('hectare reprezentand pierderi: ', stats hectare, 'hectare') ;
```
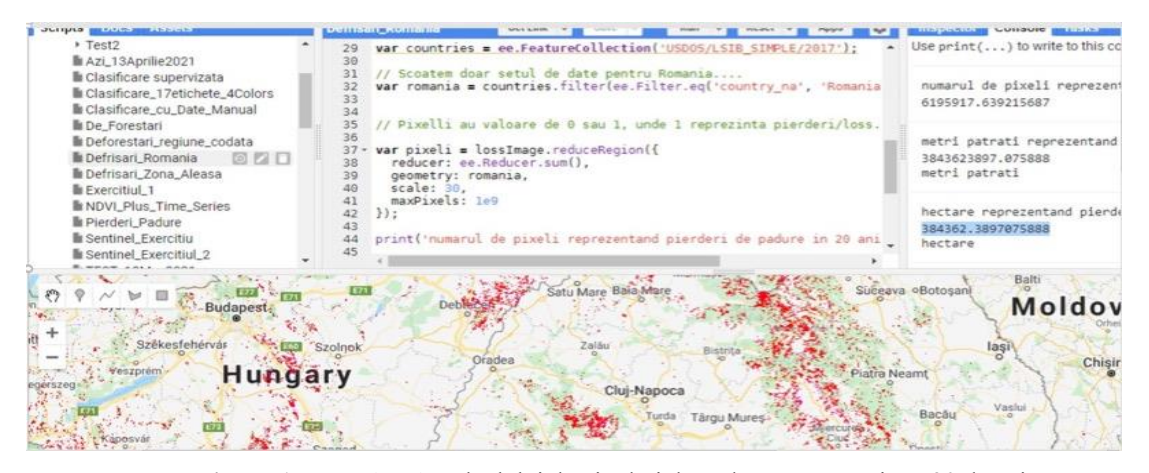

**Figura 17.** Rezultatele calculului de pierderi de pădure în Romania în 20 de ani

Se poate trage concluzia că România a pierdut 384.362,38 de hectare de pădure în ultimii 20 de ani.

Dacă se dorește calculul pierderilor de pădure pe o anumită regiune, se delimitează manual un poligon, de exemplu, în jurul localității Bran (poligonul galben din Figura 18). GEE generează automat o variabilă pentru această nouă geometrie (*geometry*) și, în linia de cod, variabila "romania" se înlocuiește cu "zona\_anume\_aleasa":

```
var stats aria = areaImage.reduceRegion({
           reducer: ee.Reducer.sum(),
           geometry: zona_anume_aleasa,
           scale: 30,
          maxPixels: 1e9});
```
Cu această nouă variabilă, se reface calculul de mai sus și rezultă o pierdere de 671 hectare în douăzeci de ani, așa cum se observă în Figura 18:

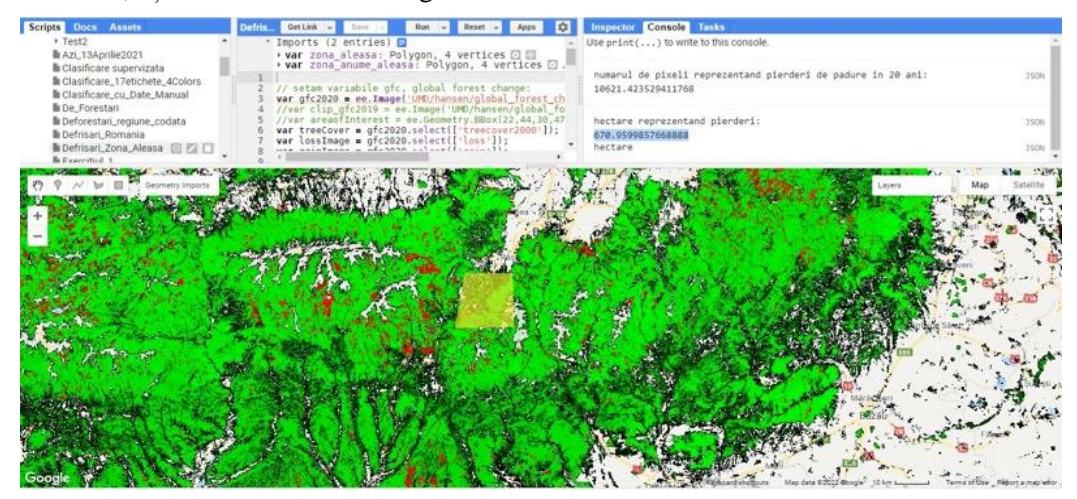

**Figura 18.** Delimitarea unei zone dorite pentru calculul pierderilor de pădure

## **4. Concluzii**

În cadrul acestei lucrări au fost realizate analize privind schimbările de pădure pe teritoriul României, obținându-se și diferite vizualizări care reflectă aceste schimbări. Pentru obținerea acestor rezultate, au fost integrate seturi de date speciale numite Hansen, cu imaginile produse de satelitul Landsat și date oferite de Departamentul de Studii Geologice al SUA (USGS).

Calculele efectuate au oferit un rezultat clar al schimbării forestiere din ultimii douăzeci de ani. În plus, algoritmul folosit pentru România poate fi folosit și pentru zonele alese de cei interesați. De exemplu, o primărie locală poate afla ce pierderi de pădure au avut loc într-o perioadă dată de timp.

Utilizarea benzilor speciale de imagine, cum este banda "*treecover2000*", care reprezintă acoperișul copacilor pentru anul 2000, definit ca închiderea coronamentului pentru toată vegetația mai înaltă de cinci metri sau banda "*loss*", care reprezintă pierderea pădurii în timpul perioadei de studiu, definită ca o perturbare (trecerea de la o stare de pădure la o stare de lipsă de pădure), precum și a altor benzi, a făcut posibilă folosirea mai multor tehnici de procesare a imaginilor, pentru a se obține rezultatele dorite în vizualizarea și cuantificarea dinamicii forestiere în țara noastră.

### **Mulțumiri**

Această lucrare a fost realizată în cadrul Proiectului Nucleu PN 19 37 06 01 "Aplicații avansate ale Inteligenței Artificiale și Big Data", Faza IV (septembrie, 2021) - *Abordări și aplicații emergente bazate pe integrarea Big Data Analytics și Deep Learning* și, se va continua cu introducerea tehnologiilor de Machine Learning pentru obținerea unor hărți tematice, care vor oglindi și mai precis impactul negativ al politicii de exploatare forestieră intensă petrecut pe teritoriul României.

# **BIBLIOGRAFIE**

- 1. Bodart, C., Hugh, E., Beuchle, R., Rasi, R., Simonetti, D., Stibig, H. J., Brink, A., Lindquist, E., Achard, F. (2011). *Pre-processing of a sample of multi-scene and multi-date Landsat imagery used to monitor forest cover changes over the tropics*. ISPRJ Journal of Photogrammetry and Remote Sensing 66, 555-563.
- 2. Earth Engine Data Catalog. Accesat în mai 2021, https://developers.google.com/earthengine/datasets/catalog/UMD\_hansen\_global\_forest\_change\_2020\_v1\_8.
- 3. Florian, V., Neagu, G. (2018). *Towards an IoT Platform with Edge Intelligence Capabilities.*  Studies in Informatics and Control*,* 27(1), 65-72, ISSN: 1220-1766.
- 4. Global Snow Observatory. Accesat în ianuarie 2021, https://sites.google.com/site/globalsnowobservatory/home/Presentations-and-Tutorials/gee-data types-and-operations.
- 5. Golubev, A., Chechetkin, I., Parygin, D., Sokolov, A., Shcherbakov, M. (2016). *Geospatial Data Generation and Processing Tools for Urban Computing System Development.* 5th International Young Scientist Conference on Computational Science, Procedia Computer Science 101, 217-226.
- 6. Google Earth Engine Developers. Accesat în mai 2021, https://developers.google.com/earthengine/tutorials/tutorial\_forest\_02.
- 7. Google Earth Engine Platform. Accesat la 25 mai 2020, https://earthengine.google.com.
- 8. Google Earth Engine, Reducer Overview. Accesat în mai 2020, https://developers.google.com/earth-engine/guides/reducers\_intro.
- 9. Gorelick, N., Hancher, M., Dixon, M., Ilyushchenko, S., Thau, D., & Moore., R. (2017). *Google Earth Engine: Planetary-scale geospatial analysis for everyone. Remote Sensing of Environment*, 202:18-27, 2017.
- 10. Hansen, M. C., Roy, D. P., Lindquist, E., Adusei, B., Justice, C. O., Alstatt, A. (2007). *A method for integrating MODIS and Landsat data for systematic monitoring of forest cover and change in the Congo Basin*. Remote Sensing of Environment: 112: (2008), 2495-2513.
- 11. Hansen Global Forest Change. Accesat în mai 2021, https://developers.google.com/earth engine/datasets/catalog/UMD\_hansen\_global\_forest\_change\_2020\_v1\_8.
- 12. Iglesias, C. A., Favenza, A., Carrera, A. (2020). *A Big Data Reference Architecture for Emergency Management. Information*, 11, 569; doi: 10.3390/info11120569.
- 13. Jakob, S., Ziemmermann, R., Gloaguen, R. (2017). *The Need for Accurate Geometric and Radiometric Corrections of Drone-Borne Hyperspectral Data for Mineral Exploration: MEPHySTo - A Toolbox for Pre-Processing Drone-Borne Hyperspectral Data.* Remote sensing, 9,88, doi:10.3390/rs9010088.
- 14. Jiang, Y., Sun, M., Yang, C., (2016). *A Generic Framework for Using Multi-Dimensional Earth Observation Data in GIS*. Remote sensing 8, 382; doi:10.3390/rs8050382, https://www.mdpi.com/journal/remotesensing.
- 15. LSIB Collection, https://developers.google.com/earth-engine/datasets/catalog/ USDOS\_LSIB\_SIMPLE\_2017
- 16. NASA. Accesat în aprilie 2021, https://www.nasa.gov/content/goddard/nasa-usgs-landsat-datayield-best-view-to-date-of-global forest-losses-gains/.
- 17. Platforma Google Earth Engine. Accesat în februarie 2020, https://earthengine.google.com.
- 18. Potapov, P., Turubanova, S., Tyukavina, A., Stehman, S. (2013). *High-Resolution Global Maps of 21st-Century Forest Cover Change*. Science. Accesat 20 ianuarie 2022, https://www.science.org/doi/10.1126/science.1244693.
- 19. Vrejoiu, M. (2019). *Rețele neuronale convoluționale, Big Data și Deep Learning în analiza automată de imagini*. Revista Română de Informatică şi Automatică (Romanian Journal of Information Technology and Automatic Control), Vol. 29(1), 91-114.
- 20. Yang, Z. (2021). *Introduction to Google earth Engine*. Operational Lidar Inventory Meeting.

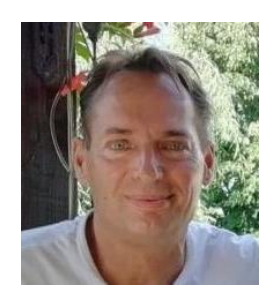

**Paul TEODORESCU** este inginer cu un istoric internațional în inginerie și IT, cu specializări în baze de date, PL/SQL, Oracle, Warehousing, Business Intelligence, Artificial Intelligence (Machine Learning, Artificial Neural Networks, Natural Language Processing). El a trăit și a lucrat 11 ani în Canada și în prezent lucrează la Institutul Național de Cercetare-Dezvoltare în Informatică ‒ ICI București ca cercetător științific și este implicat în proiecte de AI, NLP Si GIS.

**Paul TEODORESCU** is an engineer by training with a solid background in computer science, has worked in IT field in Romania and Canada. Specializing in databases, PL/SQL, Oracle, Warehousing, Business Intelligence, Artificial Intelligence (Machine Learning, Artificial Neural Networks, Natural Language Processing), he lived and worked for 11 years in Canada. He is currently working at Computer Science Research Institute in Bucharest - ICI - as a research scientist and is involved in Artificial Intelligence and NLP projects.

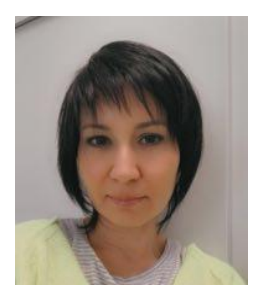

**Mădălina ZAMFIR** a absolvit Facultatea de Automatică și Calculatoare din cadrul Universității Politehnice București. Este cercetător științific în Departamentul"Transformare și guvernanță digitală" din Institutul Național de Cercetare - Dezvoltare în Informatică - ICI București. Subiectele de interes în activitatea de cercetare acoperă infrastructurile de tip Cloud, suportul IoT pentru soluțiile de tip Big Data, Big Data Analytics, Geospatial Analytics.

**Mădălina ZAMFIR** graduated from the Faculty of Automation and Computers at the Polytechnic University of Bucharest. She is scientific researcher within the *Digital Transformation and Governance* Department at the National Institute for Research and Development in Informatics – ICI Bucharest. Topics of interest in the research activity cover Cloud infrastructures, IoT support for Big Data, Big Data Analytics, Geospatial Analytics.